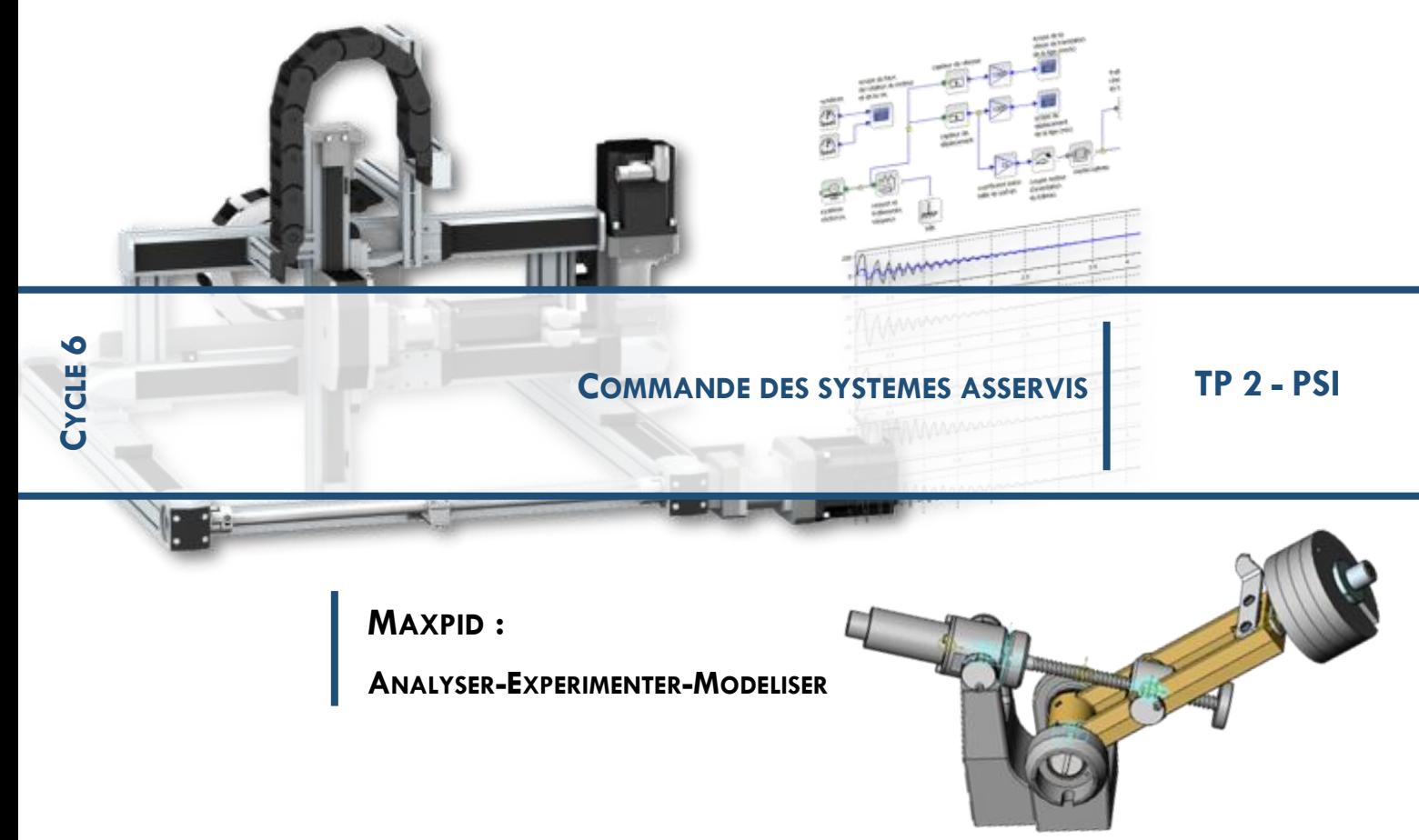

#### **Etude de la fonction :** DEPLACER LE PREHENSEUR

Etablir la fonction de transfert du moteur électrique lorsque le système est posé à plat, en vue de l'intégrer dans le processus à commander afin de valider le modèle de commande

### **1 CALCULS PRELIMINAIRES.**

L'étude dynamique sur le système a permis de déterminer l'inertie équivalente à l'ensemble des pièces mobiles du mécanisme, ramenée à l'arbre du moteur électrique. Cette inertie équivalente a pour expression Jequ. = ( 32,8 + 3,62xn )x10<sup>-6</sup> kgm<sup>2</sup> dans laquelle n représente le nombre de disques embarqués.

Le fabriquant du moteur électrique à courant continu et à excitation par aimants permanents donne les valeurs suivantes (à vérifier dans la notice fournie avec le T.P. de dynamique) :

- constante de couple :  $K_c = 52,5x10^{-3}$  Nm / A
- constante de F.C.E.M. :  $K_e = 52,5x10^{-3}$  V.s / rd
- résistance de l'induit : R = 2,01 Ω
- inductance de l'induit :  $L = 0.62 \times 10^{-3}$  H

Soit U en Volts, la tension appliquée au moteur, ω la fréquence de rotation en rd / s, I en A

l'intensité du courant dans l'induit, M<sub>mot</sub>. en Nm, le moment du couple moteur, M<sub>résist</sub>. en Nm, le moment du couple résistant, E la F.C.E.M. induite et f<sub>v</sub> en Nm.s / rd le coefficient de frottement visqueux équivalent, ramené à l'arbre moteur.

Le système étant posé à plat, on ne tient pas compte du moment résistant provoqué par le poids des masses embarquées.

a - Ecrire les équations électro-mécaniques du moteur ainsi que les transformées de Laplace de ces équations ( C.I. nulles).

b - On néglige la valeur de l'inductance de l'induit, mais des essais d'identification ont montré que l'on ne peut pas négliger f<sub>v</sub>. Nous estimerons f<sub>v</sub> par la suite.

Exprimer en fonction de n et f<sub>v</sub> les valeurs A, B, C et T dans les différents blocs du schéma ci-dessous.

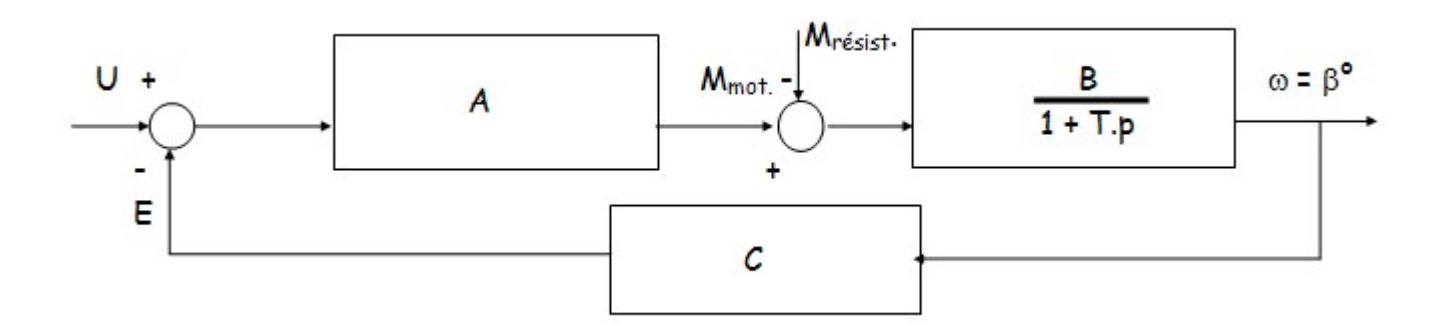

C - Calculer la fonction de transfert  $F(p) = \Box(p)/\cup(p)$  du moteur et montrer que l'on obtient un système du premier ordre dont on déterminera le gain statique  $G_s$  et la constante de temps  $T_1$  en fonction du nombre n de disques embarqués et du coefficient f<sub>y</sub> de frottement visqueux. Quelles remarques peut-on faire sur ces valeurs ?

# **2 TRAVAIL PRATIQUE.**

Il s'agit de déterminer expérimentalement la valeur de  $G_s$  et d'en déduire la valeur de f<sub>v.</sub> Pour cela, il faut donner un échelon de tension U au moteur et relever la courbe de réponse  $\Box(t)$ . Une façon d'élaborer cet échelon consiste à faire saturer l'amplificateur de puissance. Il faut donc placer dans le correcteur la plus grande valeur de l'action proportionnelle. De plus, pour être certain que l'écart entre la consigne et la mesure est maximal, il faudrait travailler en boucle ouverte, ce qui est délicat. On remarque qu'en boucle fermée la saturation se produit pendant une durée suffisante.

#### **Mode opératoire.**

- poser le système MAXPID à plat et enlever tous les disques
- mettre sous tension le système et le micro-ordinateur puis charger le logiciel MAXPID à partir du menu Principal, régler les **Paramètres d'asservissement** de la façon suivante :  $KP = 255$  points  $KI = 0$   $KD = 0$
- à partir du menu **Travailler avec MAXPID**, donner, sans ouvrir la boucle, un **Echelon de position** de 30 ° ,
- sélectionner, comme **Variables Actives** la **Commande** et **ω Moteur** seulement pour gagner de la rapidité dans la transmission des données, dans le menu **Paramètres de mesure**,
- sélectionner une **durée** de 250 ms, remplir la case **nombre de masses embarquées**
- lancer un échelon de position de 30 ° en déplaçant avec la souris le petit curseur triangulaire sur la règle
- noter sur le graphe les valeurs de  $\omega_{\text{maxi}}$  en rd / s et de la tension de commande en Volts pendant la phase de saturation en déplaçant le curseur à l'écran
- placer un disque de plus et reprendre la procédure au **Pilotage des mouvements**, ne pas oublier

## **3 EXPLOITATION DES RESULTATS**

(charger si nécessaire les fichiers MAXBO0D.DYN à MAXBO2D.DYN présents dans le répertoire DYNMAX /fichiers mesure de MAXPID)

- relever sur chaque courbe la valeur de G<sub>s</sub> et confirmer la remarque faite en 1 c calculer la valeur moyenne de fv.
- exprimer, dans ces conditions, la fonction de transfert F(p) du moteur.

**Remarque** : l'estimation de f<sup>v</sup> à partir du relevé de T1 n'est pas fiable car la mesure de wmot. se fait à l'aide d'une génératrice tachymétrique qui introduit une nouvelle constante de temps.

## **4 MATLAB**

FAIRE le modèle sous Matlab

A partir des capacités du logiciel (Bode plot) menez une analyse fréquentielle.

Commentez les écarts observés.